## Acceso á plataforma CentrosNET

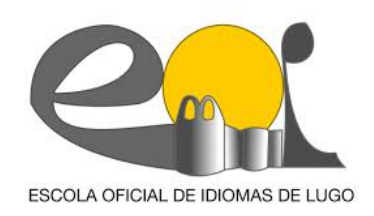

## Para acceder a CentrosNET débense consignar tres datos:

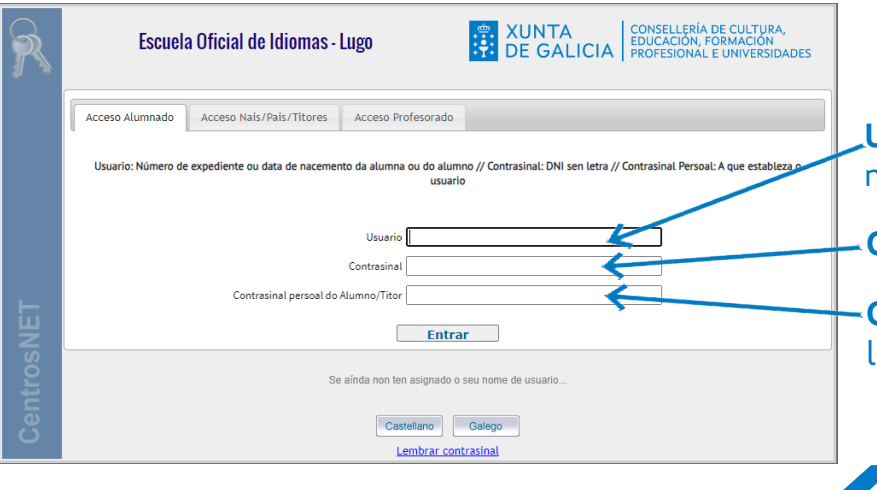

**Usuario**: número de expediente (consta no resgardo de matrícula). Se non se ten, pódese poñer a data de nacemento co formato dd/mm/aaaa)

**Contrasinal**: DNI/NIE sen letra final

**Contrasinal Persoal:** este dato é xerado polo alumnado. Se non se lembra, pódese premer en *Recordar contrasinal* e seguir os pasos.

## Para xerar o contrasinal persoal:

1 Accédese por primeira vez só co número de expediente ou data de nacemento (dd/mm/aaaa) e DNI/NIE sen letra final.

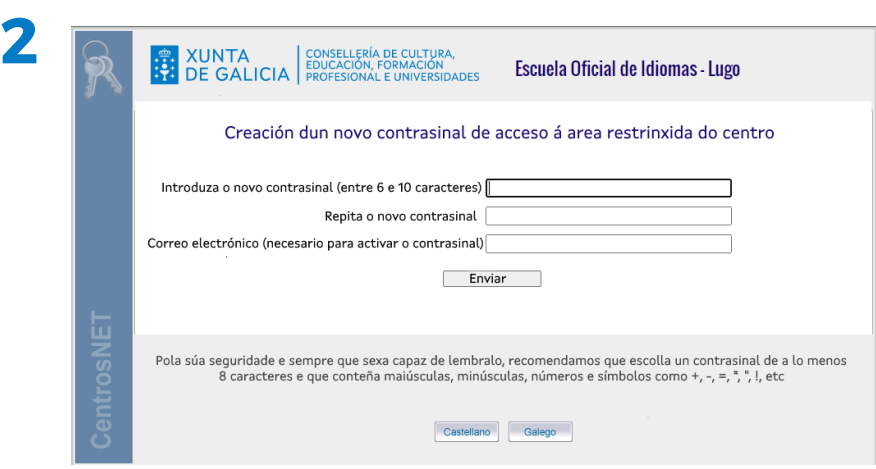

Unha vez dentro, só a primeira vez, abrirase de xeito automático o cadro para consignar o novo contrasinal persoal (que debemos introducir por duplicado) e un correo electrónico para activalo.

Neste correo recibirá instrucións para activar o contrasinal.

Unha vez activado, xa se pode entrar en CentrosNet empregando os tres campos que se poden ver na imaxe superior.